RoeTest - Computer-Röhrenprüfgerät / Röhrenmessgerät (c) - Helmut Weigl www.roehrentest.de

# SRS455 (6155)

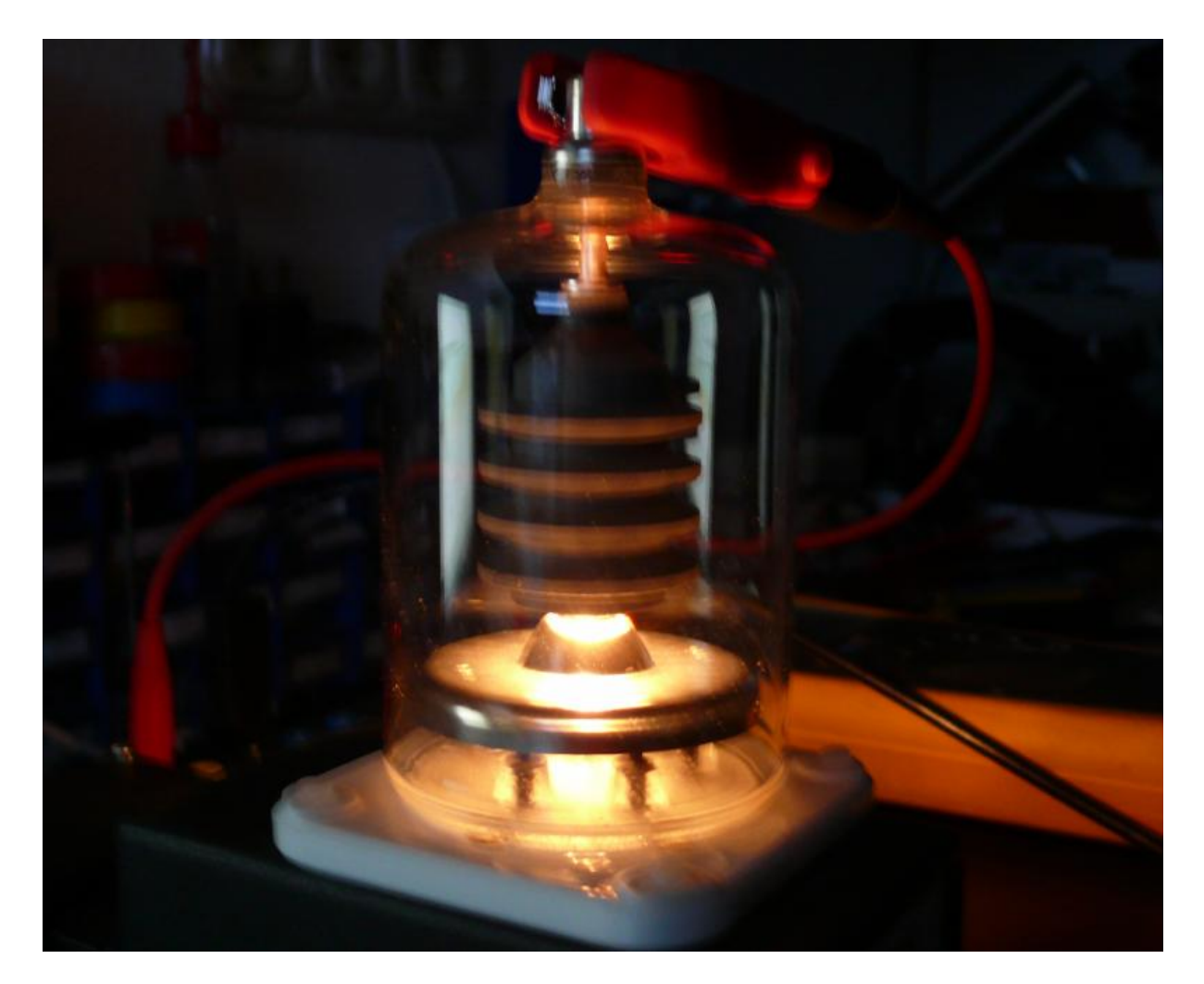

### 1. Fassungsbox

Diese Röhre hat einen Giant-Sockel. Fassungen dazu gibt es als Neuproduktion. Man baut sich ganz normal eine Fassungsbox. Die Heizanschlüsse (Stifte 1 und 5) werden aber nicht an den 12-poligen Steckverbinder angeschlossen, sondern an Bananenbuchsen herausgeführt.

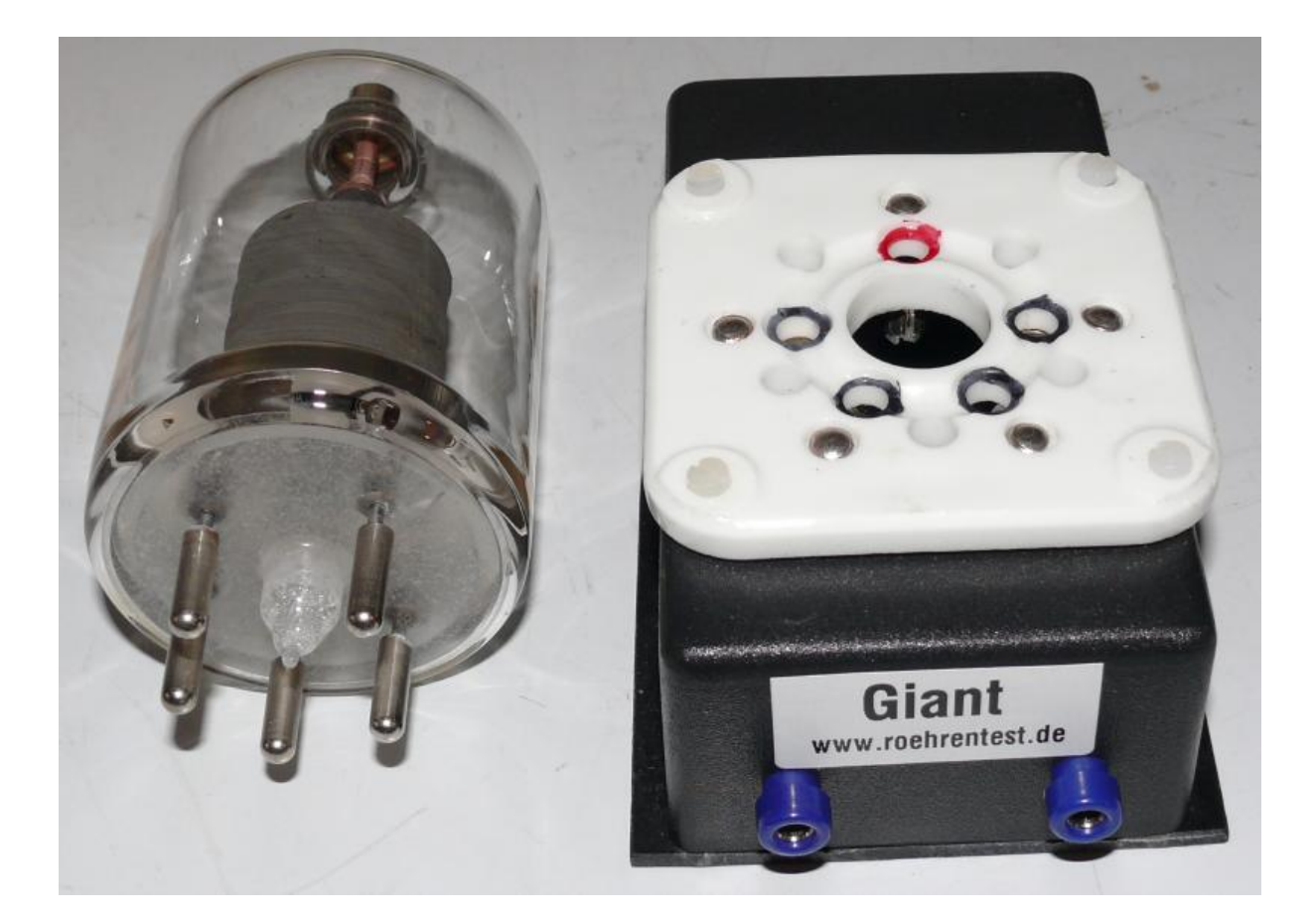

## 2. Heizung

Die Röhre hat eine Heizung mit 5V und 6,5A. Dieser Strom liegt über der internen Heizstromversorgung des RoeTest. Die Heizversorgung erfolgt deshalb extern. Der hohe Strom darf aber nicht an den Buchsen des RoeTest eingespeist werden. Statt dessen erfolgt die Einspeisung direkt an den Bananenbuchsen der Fassungsbox.

Ich habe ein Doppel-Labornetzgerät bei welchem sich die Netzteile parallel schalten lassen und somit bis 10 A zur Verfügung stellt.

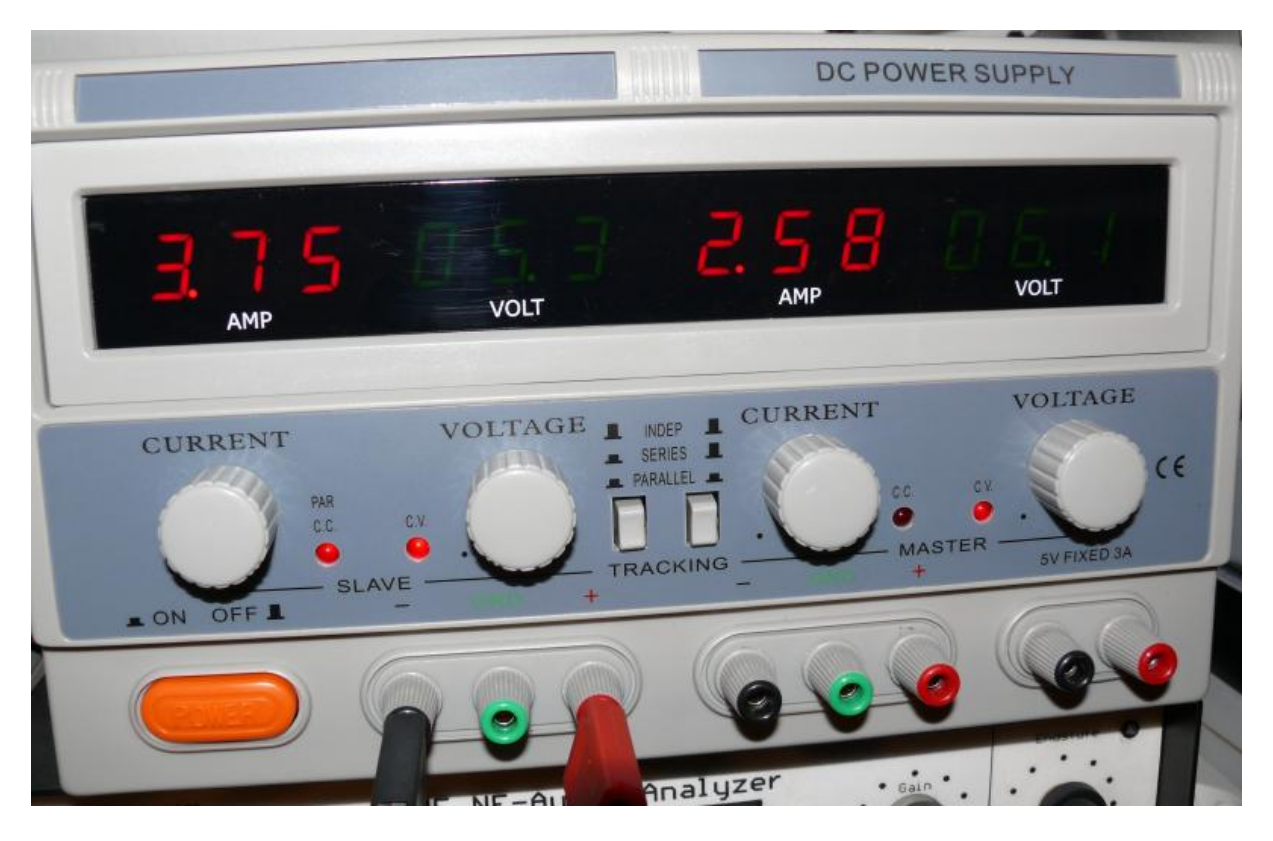

Der Anschluss ist wie folgt:

- Labornetzgerät plus und minus direkt an Bananenbuchsen der Fassungsbox

- Minusanschluss von Fassungsbox zur Massebuchse des RoeTest

- Multimeter an Bananenbuchsen der Fassungsbox (um Spannung an Röhre genau einstellen zu können)

- TopAnschluß der Röhre an Buchse 10 des RoeTest (Kabel mit Drossel-Widerstandskombination)

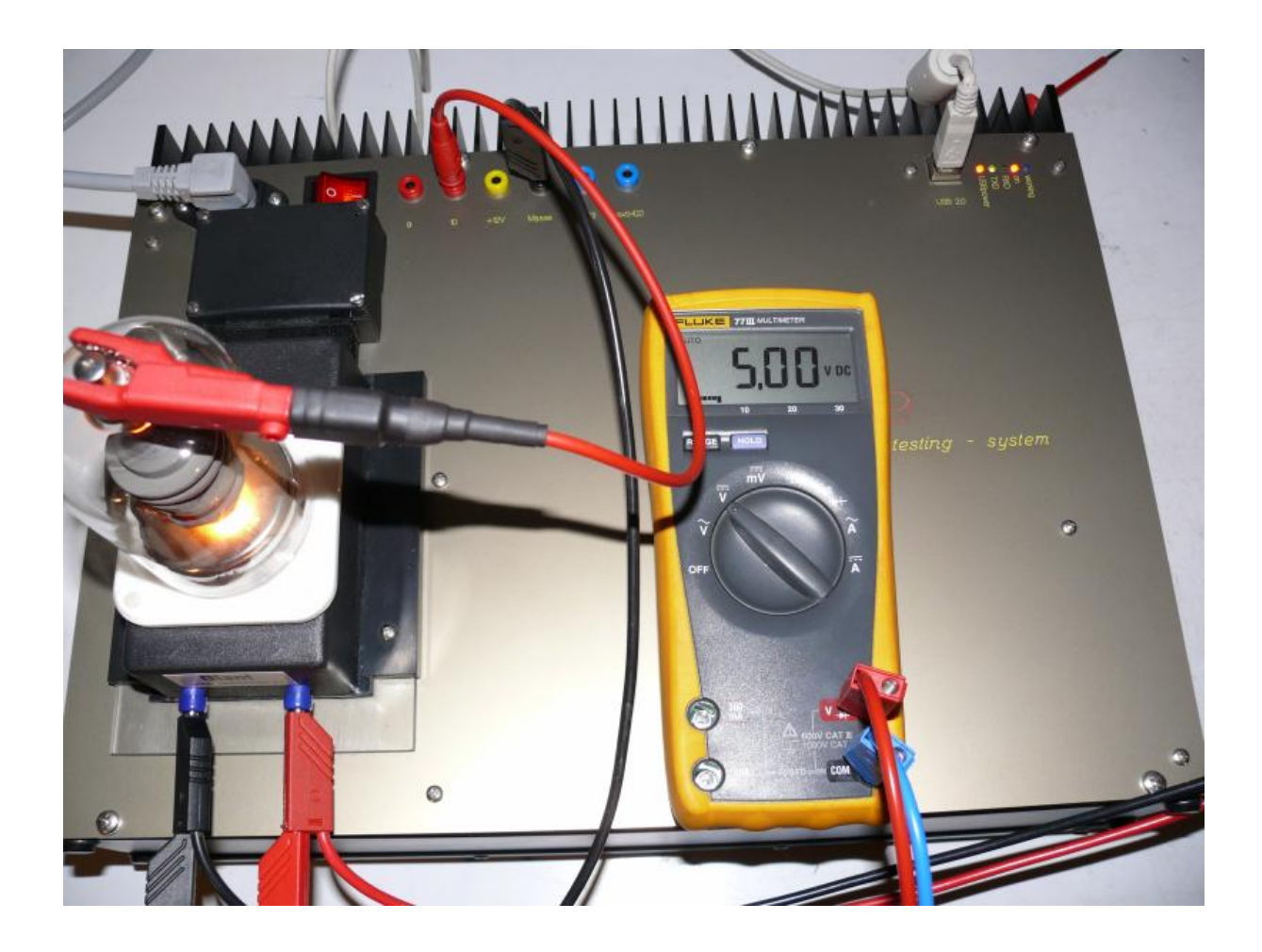

## Röhrendaten

Der Datensatz für die Röhre ist wie folgt anzulegen:

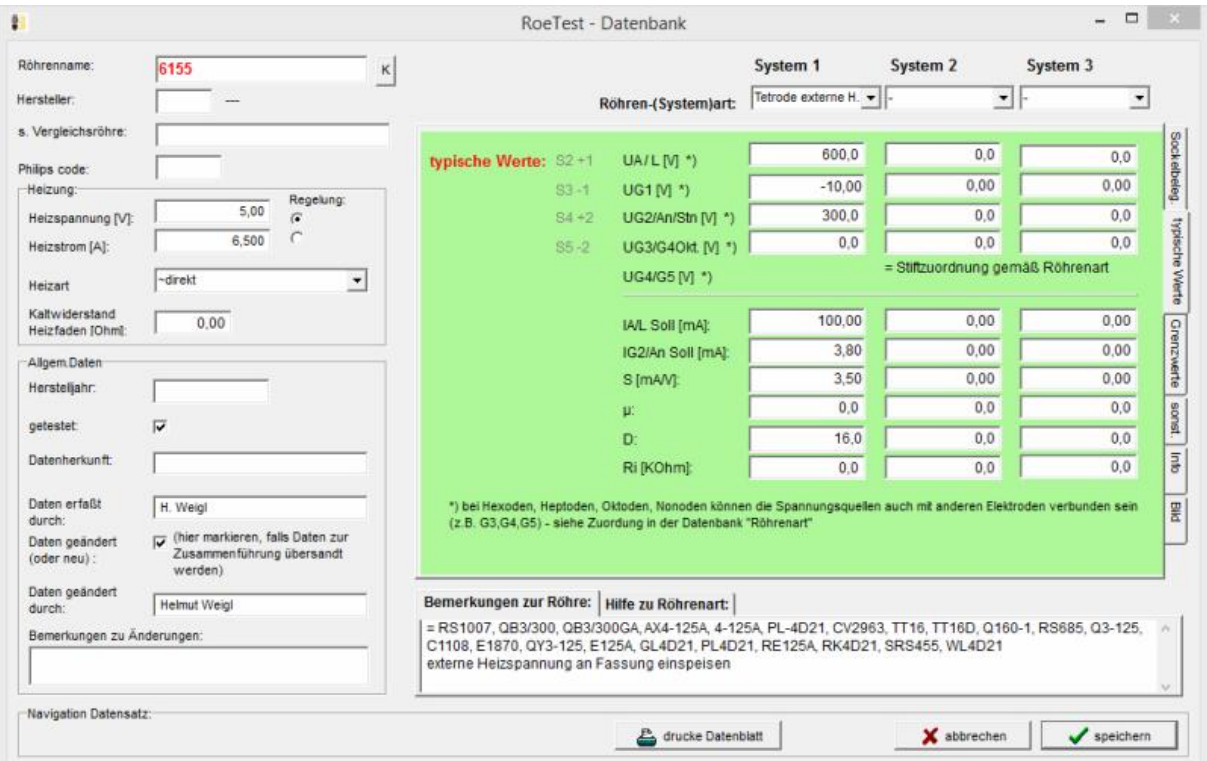

- Röhrenart: "Tetrode externe H." - die interne Heizung wird in dieser Röhrenart nicht durchgeschaltet

- Heizart: "~direkt" - damit erfolgt die Simulation einer Wechselstromheizung - typische Werte: Da es für diese Senderöhre in den Datenblättern keine Angaben bei niedrigeren Spannungen gibt, wurden die Werte für die vorhandene NOS-Röhre als typischer Wert angelegt. Hat man mehrere Röhren dieses Typs sollte man den Durchschnittswert aller Röhren als typischen Wert anlegen.

Um die Aufnahme der Kennlinien zu optimieren habe ich noch eine "6155.KPA"-Datei angelegt (einfach von http://www.roehrentest.de/6155.KPA kopieren und ins RoeTest-Verzeichnis kopieren).

### Messung:

Zuerst das Labornetzgerät einschalten, die Heizspannung hochregeln und warten bis der Heizstrom stabil ist. Anschließend können mit dem RoeTest alle Messungen (stat.Messung, Kennlinien, manueller Modus) ganz normal durchgeführt werden.

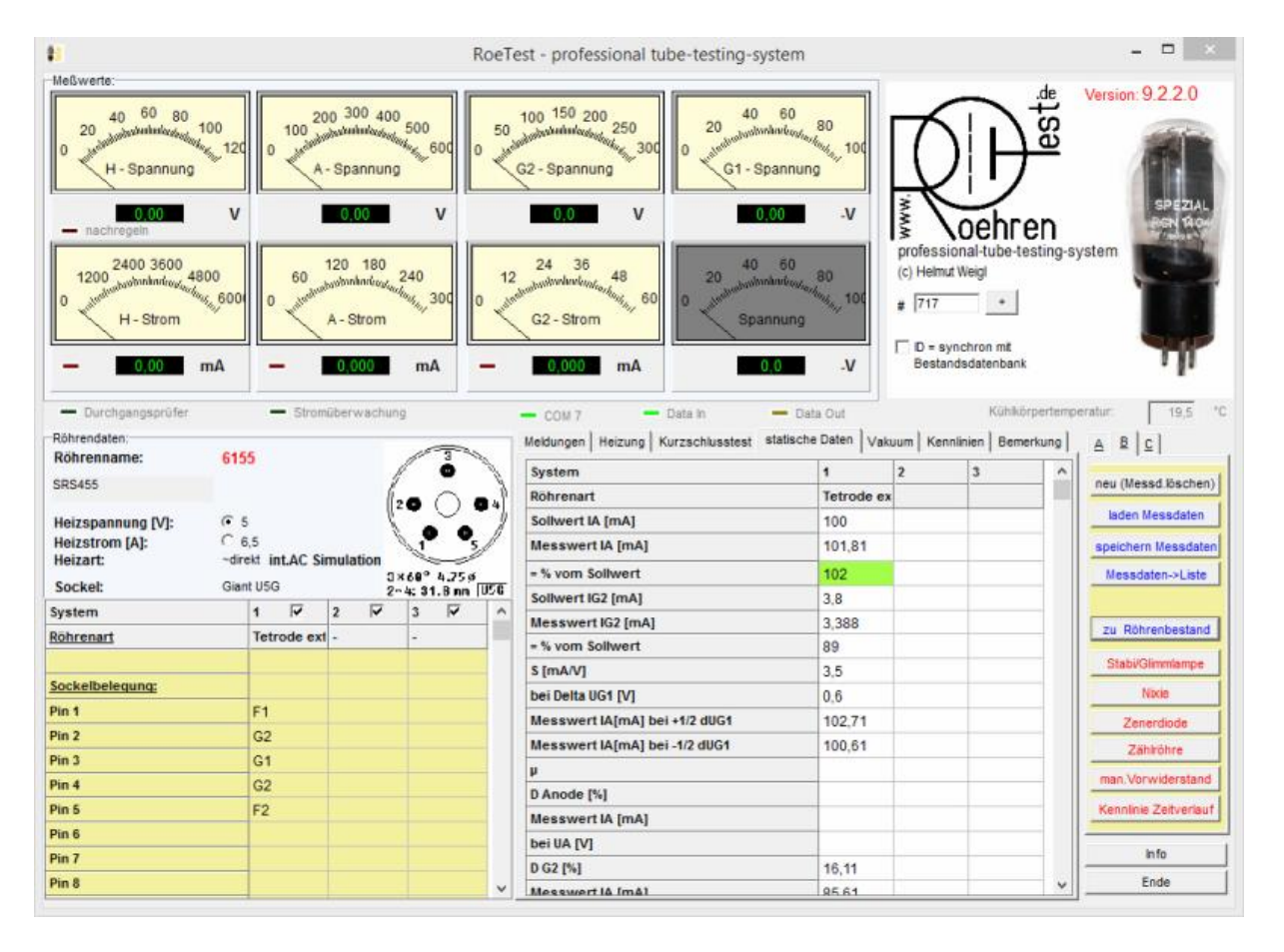

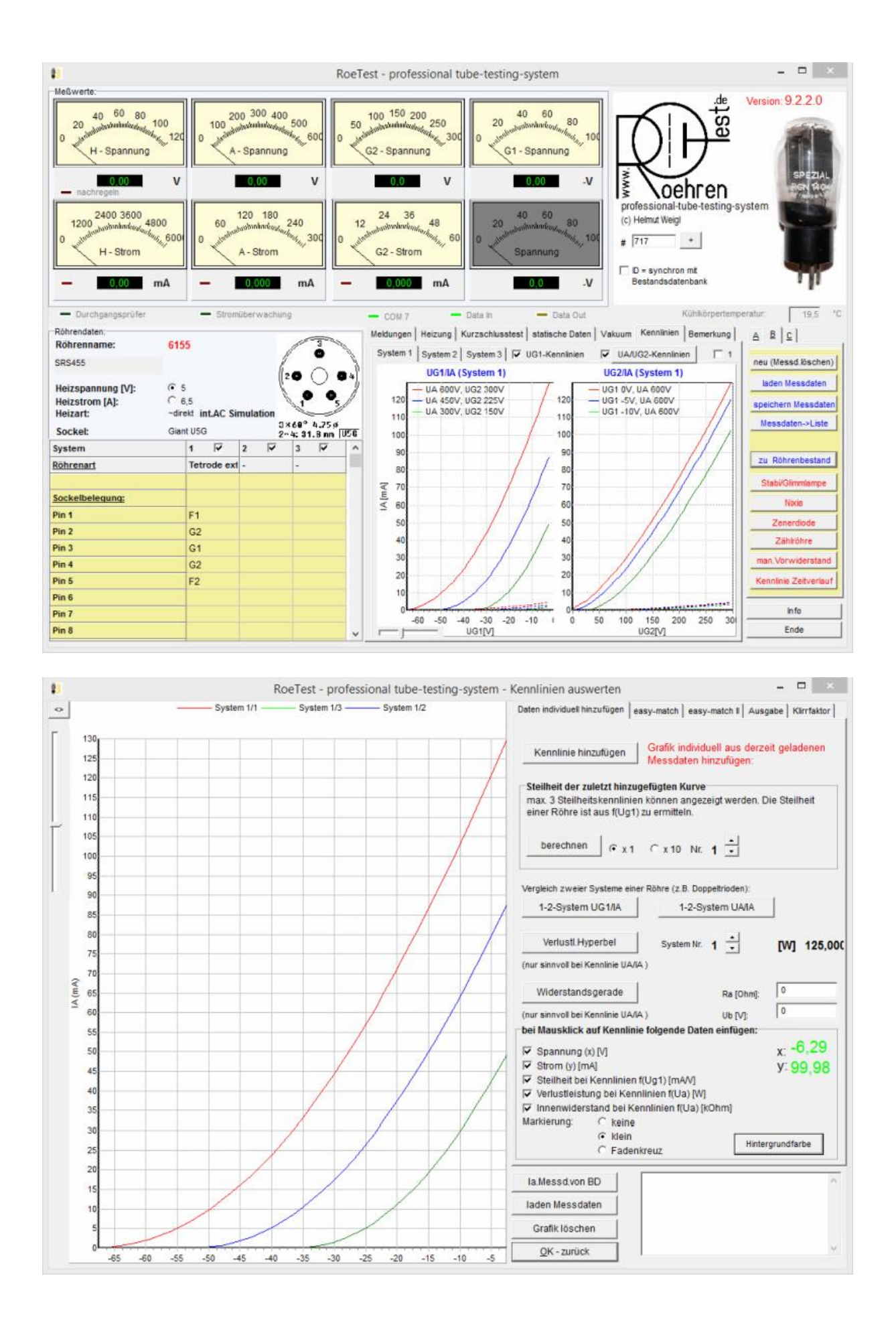